## Bordro Tahakkuklarının Muhasebeleştirilmesi

Ücret Yönetimi program bölümünde hesaplanan personel ücretleri için muhasebe bölümünde oluşacak fişler Bordro Tahakkuklarının Muhasebeleştirilmesi seçeneği ile toplu olarak oluşturulur. Bordro Tahakkuklarının Muhasebeleştirilmesi, Genel Muhasebe program bölümünde İşlemler menüsü altında yer alır.

Muhasebeleştirme için geçerli olacak koşullar Bordro Tahakkuklarının Muhasebeleştirilmesi filtre satırlarında belirlenen seçenekleri ve koşul belirleme seçenekleri şunlardır:

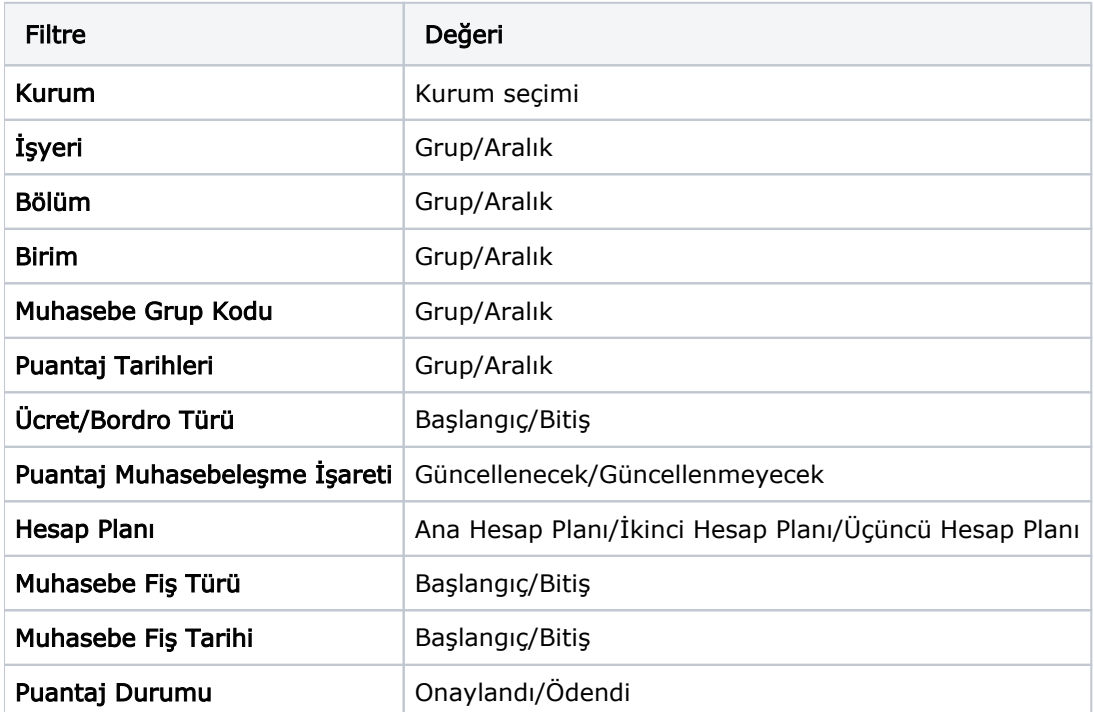

Kurum: Bordro tahakkuklarının muhasebeleştirileceği kurumu belirtir. Kayıtlı organizasyonel birimler listelenir ve ilgili tanım seçilir.

İşyeri: Muhasebeleştirilecek bordro tahakkuklarının ait olduğu işyerini belirtir. Grup ya da aralık tanımı ile ilgili işyerleri belirlenir.

Bölüm: Muhasebeleştirilecek bordro tahakkuklarının ait olduğu bölümü belirtir. Grup ya da aralık tanımı ile ilgili bölümler belirlenir.

Organizasyonel Birim: Muhasebeleştirilecek bordro tahakkuklarının ait olduğu işyerine ait organizasyonel birimi belirtir. Grup ya da aralık tanımı ile ilgili işyerleri belirlenir.

Muhasebe Grup Kodu: Bordro tahakkuklarının hangi hesaplar altında muhasebeleştirileceğini belirten muhasebe grup kodudur. Grup ya da aralık tanımı yapılarak muhasebe grupları belirlenir.

Muhasebeleşme İşareti: Muhasebeleştirme işlemi ile muhasebeye aktarılan işlemlerin işaretlenmesi ve aynı tarihlere ait yeni bir muhasebeleştirme işleminin yapılması durumunda dikkate alınmaması bu filtre satırında yapılacak seçimle sağlanır. Filtre satırı Güncellenecek ve Güncellenmeyecek olmak üzere iki seçeneklidir. Programda öndeğer olarak Güncellenmeyecek seçilidir ve muhasebeleşen işlemler işaretlenir. Muhasebeleşen işlemler yeniden muhasebeleştirilmez. Güncellenecek seçiminin yapılması durumunda muhasebeleştirme yapılan işlemler işaretlenmez, yeni bir muhasebeleştirme yapıldığında işleme ait fiş güncellenir.

Hesap Planı: Muhasebeleştirme işleminin hangi hesap planına göre yapılacağını belirtir. Filtre satırlarında istenen koşullar belirlendikten sonra Uygula düğmesi tıklanır ve muhasebeleştirme işlemi başlatılır. İşlem sonunda oluşan bordro tahakkuk işlemlerine ait fişler muhasebe fişleri listesinde yer alır. Fiş üzerinde yapılacak işlemler için muhasebe fişleri menü seçenekleri kullanılır.

## Öndeğerler

Muhasebe Fiş Tarihi: Bordro tahakkuklarının muhasebeleşmesi sonucu oluşacak fişe öndeğer olarak gelmesi istenen tarihtir.

Muhasebe Fiş Türü: Muhasebeleştirme işlemi sonucunda oluşacak fiş türünün belirlendiği filtre seçeneğidir. Fiş türleri listelenerek ilgili fiş türü seçilir.

Organizasyonel Birim: Muhasebeleştirilecek bordro tahakkuklarının ait olduğu işyerine ait organizasyonel birimi belirtir. Birim Tanımları Listesinden seçim yapılır.

Fişler Birleştirilsin: Bu alan organizasyonel birim seçildiğinde aktif olur. Evet ve Hayır olmak üzere iki seçeneklidir. Evet seçimi yapıldığında; Bordro tahakkuklarının muhasebeleştirilmesi sırasında işyerleri için oluşan tüm fiş satırları tek bir fişte toplanır.

Organizasyonel Birim Türü: Bordro tahakkuklarının muhasebeleştirilmesi işleminin sistemdeki organizasyonel birim türüne göre yapılması için kullanılır. Bir önceki "Fişler Birleştirilsin" alanında Hayır seçimi yapılmışsa bu alan aktif olur. Organizasyonel birim türü filtresi; Kuruma Göre, İşyerine Göre ve Birime Göre seçeneklerini içerir. Muhasebe fişleri bu alanda yapılan seçime göre, o organizasyonel birim bazında oluşturulur.

Birime göre seçili ve filtrede Kurum ve/veya İşyeri var ise bu kurum ve/veya işyerine bağlı Birimlerin her biri için muhasebe fişi oluşturulur, oluşan muhasebe fişinde de hangi birim için oluşturulduysa o birimdeki personellerin puantajları gösterilir. Eğer filtrelerde birim de seçilmiş ise muhasebe fişleri sadece o birim için oluşturulur.

İşyerine göre seçili ve filtrede Kurum var ise bu kuruma bağlı işyerlerinin her biri için muhasebe fişi oluşturulur, oluşan muhasebe fişinde de hangi işyeri için oluşturulduysa o işyerindeki personellerin puantajları gösterilir. İşyerine göre seçili olduğu durumda Birim filtrelerinde herhangi bir değer seçilmiş olsa bile bu filtreler bir anlam taşımaz. Eğer işyeri filtresinde bir değer seçilmiş ise sadece bu işyeri için muhasebe fişi oluşturulur.

Kuruma göre seçili ve filtrede Birim ve/veya İşyeri var ise bu filtre bir anlam taşımayacak ve sistemdeki tüm Kurumlar için muhasebe fişi oluşturulur, kurum filtrelemesi için Organizasyonel Birim filtresi kullanılır.

Yetki Kodu: Bordro Tahakkuklarının muhasebeleşmesi işleminin yetki kodudur. Yalnızca burada belirtilen yetki koduna sahip kullanıcılar bu işlemi yapabilir.

Açıklama: Bordro Tahakkuklarını Muhasebeleştir toplu işlemine ait Açıklama alanıdır. Yazılan açıklama, Muhasebe Fişi-Diğer sekmesindeki açıklamaya aktarılır.